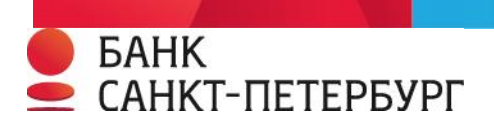

#### ИНСТРУКЦИЯ КАССИРА ТОРГОВОЙ ТОЧКИ ПРЕДПРИЯТИЯ ПО ОБСЛУЖИВАНИЮ **ПЛАТЕЖ НЫ Х К АРТ МЕ Ж ДУН АРО ДНЫ Х П ЛА ТЕ Ж НЫХ С ИСТ Е М V I SA I N TER NA TI ONA L, MA ST ER CAR D WOR LDW I DE, U NI ONP AY INT ER NA TIO NAL, JA PAN CR ED IT BU R EAU И**  ПЛАТЕЖНОЙ СИСТЕМЫ «МИР» С ИСПОЛЬЗОВАНИЕМ POS-ТЕРМИНАЛОВ VERIFONE, PAX

**Санкт-Петербург 2022 г.**

# **8 800 200 5050 — Справочная служба**

Термин, определенный в Договоре эквайринга как «Торговая точка Предприятия» употребляется в настоящей Инструкции как «Торгово-сервисное Предприятие (ТСП)».

Термин, определенный в Договоре эквайринга как «Держатель карты» употребляется в разделе «Инструкция кассира ТСП при работе с POS – терминалом» как «Клиент».

#### ИНСТРУКЦИЯ КАССИРА ТСП ПРИ РАБОТЕ С POS–ТЕРМИНАЛОМ

#### **1.1. НАЧАЛО РАБОТЫ**

Включите Терминал (вилку блока питания вставьте в розетку ~220 В). На экране Терминала появится надпись:

#### **ОПЛАТА ПОКУПКИ**

На экране ПИН-клавиатуры отображается надпись **UNIPOS**

#### **1.2. ОПЕРАЦИЯ «ОПЛАТА ПОКУПКИ»** *.*

На экране Терминала надпись:

#### **ОПЛАТА ПОКУПКИ**

Нажмите на терминале клавишу «Enter», на терминале появится надпись:

## **ВВЕДИТЕ СУММУ**

**0.00**

Введите сумму операции (копейки вводятся, при необходимости, в виде двух знаков после точки, при этом точка вводится нажатием клавиши «\*», (либо ALPHA для терминалов PAX)) и нажмите **ENTER.** До нажатия **ENTER** сумму можно корректировать с помощью желтой клавиши « **».**

На экране терминала надпись:

#### **ВВЕДИТЕ КАРТУ**

# *Внимание! При наличии на Карте магнитной полосы и чипа, в первую очередь используется чип. Магнитная полоса используется только при отказе Терминала в проведении операции по чипу.*

#### **1.2.1 При использовании Карты с чипом:**

Вставьте Карту клиента в прорезь для чтения чипа (чип обращен вверх и к Терминалу). Карта должна оставаться в считывателе до окончания проведения операции. Если Терминал не может совершить операцию с использованием чипа, на экране POS-терминала появится надпись **ПОЖАЛУЙСТА ИСПОЛЬЗУЙТЕ МАГНИТНЫЙ СЧИТЫВАТЕЛЬ.** В этом случае надо провести операцию по Карте, используя магнитный считыватель.

#### **1.2.2 При использовании Карты с магнитной полосой:**

Проведите Карту клиента через прорезь для чтения магнитной полосы в POS-терминале на себя (магнитная полоса карты обращена вниз и к экрану Терминала). Если на экране POS-терминала появилась надпись **ОШИБКА КАРТЫ** или надпись на экране не изменилась, то надо провести Карту повторно. Если на экране POS-терминала появилась надпись **ПОЖАЛУЙСТА ИСПОЛЬЗУЙТЕ ЧИП**, вставьте Карту в прорезь для чтения чипа на POS-терминале и следуйте инструкциям п.1.2.1.

## **1.2.3 При приеме Карт с функцией бесконтактной оплаты:**

Если при осмотре Карты обнаружена возможность приема Карты бесконтактным способом (наличие

**3** 3 Haчка  $\binom{1}{2}$  на лицевой стороне Карты) или клиент сам сообщил о такой возможности кассиру, предложите клиенту приложить Карту на расстоянии 2-3 сантиметров к соответствующему считывающему устройству Терминала (экрану Электронного терминала/внешней ПИН-клавиатуре (PIN-Pad)). В качестве электронного носителя данных Карты может быть не только пластиковая карта, но и мобильное устройство (смартфон), часы, либо другое устройство, поддерживающее технологию беспроводной радиочастотной связи малого радиуса действия (NFS - Near Field Communication) (далее – мобильное устройство).

Мобильные устройства Samsung дополнительно поддерживают функцию эмуляции магнитной полосы (MST), в указанном случае предложите клиенту поднести мобильное устройство на расстояние 2-3 сантиметра к считывающему устройству магнитной полосы на Терминале.

**1.2.4** В случае появления на экране Терминала надписи **ВВЕДИТЕ ПОСЛЕДНИЕ 4 ЦИФРЫ НОМ. КАРТЫ**, в появившемся под надписью поле необходимо ввести четыре последние цифры номера Карты клиента (с лицевой стороны карты).

Если проведение Операции оплаты осуществляется с использованием мобильного устройства клиента, необходимо попрросить клиента предъявить мобильное устройство, где в соответствующем приложении (ApplePay/SamsungPay/GoodlePay) будет указана информация о последних 4-х цифрах Крты.

При отсутствии на экране Терминала надписи **ВВЕДИТЕ ПОСЛЕДНИЕ 4 ЦИФРЫ НОМ. КАР** перейти к п.1.2.5 Инструкции.

**1.2.5** На экране Терминала высвечивается надпись:

# **КЛИЕНТ ВВОДИТ ПИН НА ВНЕШНЕМ ПИН-ПАДЕ** (для терминалов с внешним пин-падом)

**ВВЕДИТЕ ПИН** (для переносных терминалов)

На экране ПИН– клавиатуры движется надпись:

**ВВЕДИТЕ ПИН**

Клиент вводит на ПИН-клавиатуре свой ПИН-код и нажимает клавишу **ENTER**.

При проведении Операции оплаты с использованием мобильного устройства, операция не подтверждается вводом ПИН-кода, а осуществляется с применением идентификации клиента предусмотренной технологией мобильного устройства (по отпечатку пальца или вводом персонального кода).

**1.2.6** После Авторизации Терминал напечатает чек операции «ОПЛАТА ПОКУПКИ».

1.2.6.1 Если операция прошла успешно на экране Терминала появится надпись **ОПЕРАЦИЯ ОДОБРЕНА** и распечатается полный чек с надписью «ОДОБРЕНО». После того как Терминал напечатает первый чек, на экране терминала появится надпись **НАЖМИТЕ КЛАВИШУ**. Необходимо оторвать чек и нажать **ENTER.** Терминал распечатает второй экземпляр чека и вернется в исходное состояние.

1.2.6.2 Если на чеке присутствует специальное поле для подписи клиента необходимо попросить клиента подписать чек.

1.2.6.3 Если операция завершилась неудачей, на экране терминала появится надпись **«ОПЕРАЦИЯ ОТКЛОНЕНА»**, распечатается один **КОРОТКИЙ** чек с причиной отказа.

1.2.6.4 **Важно! В случае отказа в выполнении операции особое внимание в распечатанном чеке необходимо обратить на строку «КОД ОТВЕТА», в которой содержащееся числовое значение соответствует причине отказа в выполнении операции! Код ответа необходимо сверить с таблицей авторизационных ответов при отказах в операции (Приложение 1 к** Инструкции торговой точки предприятия по работе с POS– терминалами VERIFONE, PAX**) и руководствоваться описанными действиями кассира, соответствующими определенному коду ответа**.

1.2.6.5 **Возможна ситуация когда в результате выполнения операции Терминал печатает два чека с надписью «ОПЕРАЦИЯ НЕУСПЕШНА! ВЫПОЛНИТЕ СВЕРКУ ИТОГОВ». В этом случае необходимо выполнить административную операцию СВЕРКА ИТОГОВ (Enter->Служебные операции->Сверка итогов), при этом Терминал выполнит автоотмену предыдущей операции и распечатает чек с типом операции АВТООТМЕНА. После этого можно попробовать повторно выполнить операцию.**

## **1.3 ОПЕРАЦИЯ «ОТМЕНА»:**

*Внимание! Выполнить отмену операции можно только до «закрытия дня» Терминала.* 

**1.3.1** На экране Терминала надпись:

#### **ОПЛАТА ПОКУПКИ**

Нажмите на терминале одновременно две клавиши «Enter» и «6». **1.3.2** На экране терминала надпись:

**ВЫБОР ОПЕРАЦИИ КОПИЯ ЧЕКА ОТЧЕТЫ СЛУЖЕБ.ОПЕРАЦИИ ПАРАМЕТРЫ**

**Внимание! Возможен также цветной вариант меню с аналогичными названиями пунктов.**

Перемещаясь по списку клавишами F1 (вверх) и F4 (вниз), либо цифровыми клавишами 2 (вверх), 8 (вниз), 4 (влево), 6 (вправо) для цветного меню, выбираем пункт **ВЫБОР ОПЕРАЦИИ**, подтверждаем выбор клавишей **ENTER,** затем выбираем **ОТМЕНА.**

**1.3.3** На экране Терминала:

**ВВЕДИТЕ НОМЕР ЧЕКА:**

**[ . . . .]**

Введите цифровой номер чека отменяемой операции и нажмите **ENTER (зеленая клавиша).** Если такого номера чека Терминал не находит у себя в памяти, то на экране появится надпись

## **НЕТ ОПЕРАЦИИ ДЛЯ ОТМЕНЫ**

**НАЖМИТЕ КЛАВИШУ**

После нажатия любой клавиши Терминал перейдет в исходное состояние.

**1.3.4** Если операция разрешена, на экране появится сообщение:

# **ВВЕДИТЕ ПАРОЛЬ**

**[ . . . .]**

Пароль 9900 единый для всех терминалов, является защитой от **случайного** проведения операций ОТМЕНА и ВОЗВРАТ.

**1.3.5** Когда на экране терминала появится надпись **ВВЕДИТЕ КАРТУ**, выполните п.1.2.1-1.2.3 в зависимости от способа чтения карты

**1.3.6** После сеанса Авторизации, если операция разрешена, Терминал напечатает чек успешной операции. Второй чек распечатается после нажатия **ENTER (зеленая клавиша)**

**1.3.7** Оторвите чек (убедитесь, что распечатался нужный Вам чек, проверьте сумму, код авторизации и номер на чеке), дайте его подписать клиенту - этот чек остается у кассира. Второй экземпляр чека отдайте клиенту.

**1.3.8** Если операция отклонена, то распечатывается один чек отклоненной операции с причиной отказа.

## **1.4 ОПЕРАЦИЯ «ВОЗВРАТ»**

#### *Внимание! Данную операцию необходимо проводить предельно внимательно.*

**1.4.1** На экране Терминала надпись:

#### **ОПЛАТА ПОКУПКИ**

Нажмите на терминале одновременно две клавиши «Enter» и «6».

**1.4.2** На экране терминала надпись: **ВЫБОР ОПЕРАЦИИ КОПИЯ ЧЕКА ОТЧЕТЫ СЛУЖЕБ.ОПЕРАЦИИ ПАРАМЕТРЫ**

#### **Внимание! Возможен также цветной вариант меню с аналогичными названиями пунктов.**

Перемещаясь по списку клавишами F1 (вверх) и F4 (вниз), либо цифровыми клавишами 2 (вверх), 8 (вниз), 4 (влево), 6 (вправо) для цветного меню, выбираем пункт **ВЫБОР ОПЕРАЦИИ**, подтверждаем выбор клавишей **ENTER,** затем выбираем **ВОЗВРАТ.**

**1.4.3** На экране Терминала надпись: **ВВЕДИТЕ СУММУ 0.00**

Введите сумму операции (копейки вводятся, при необходимости, в виде двух знаков после точки, при этом точка вводится нажатием клавиши «\*», (либо ALPHA для терминалов PAX)) и нажмите **ENTER.** До нажатия **ENTER** сумму можно корректировать с помощью желтой клавиши « **».**

**1.4.4** Если операция разрешена, на экране появится сообщение:

**ВВЕДИТЕ ПАРОЛЬ**

**[ . . . .]**

Пароль 9900 единый для всех терминалов, является защитой от **случайного** проведения операций ОТМЕНА и ВОЗВРАТ.

**1.4.5** После Авторизации Терминал напечатает чек «ВОЗВРАТ». Второй чек распечатается после нажатия **ENTER (зеленая клавиша)**.

**1.4.6** Оторвите чек (убедитесь, что распечатался нужный Вам чек, проверьте сумму, код авторизации и номер на чеке), дайте его подписать клиенту - этот чек остается у кассира. Второй экземпляр чека отдайте клиенту.

**1.4.7** Если операция отклонена, то распечатывается **один** чек отклоненной операции с причиной отказа.

## ИНСТРУКЦИЯ КАССИРА ТСП ПРИ РАБОТЕ С ПИН-ПАДАМИ VX810/VX820/VX805

#### **1.5 НАЧАЛО РАБОТЫ**

Включите пин-пад (вилку блока питания вставьте в розетку ~220 В). На экране Терминала появится надпись:

## **ОЖИДАНИЕ КОМАНДЫ ОТ ККМ**

#### **1.6 ОПЕРАЦИЯ «ОПЛАТА ПОКУПКИ»**

Кассир запускает на контрольно-кассовой машине (ККМ) операцию **оплата**. На пин-паде, при получении команды от кассы, высвечивается надпись:

#### **ВВЕДИТЕ КАРТУ**

*Внимание! При наличии на Карте магнитной полосы и чипа, в первую очередь используется чип. Магнитная полоса используется только при отказе Терминала в проведении операции по чипу.*

#### **1.6.1 При использовании Карты с чипом:**

Вставьте Карту клиента в прорезь для чтения чипа (чип обращен вверх и к Терминалу). Карта должна оставаться в считывателе до окончания проведения операции. Если Терминал не может совершить операцию с использованием чипа, на экране POS-терминала появится надпись **ПОЖАЛУЙСТА ИСПОЛЬЗУЙТЕ МАГНИТНЫЙ СЧИТЫВАТЕЛЬ.** В этом случае надо провести операцию по Карте, используя магнитный считыватель.

## **1.6.2 При использовании Карты с магнитной полосой:**

Проведите Карту клиента через прорезь для чтения магнитной полосы в POS-терминале на себя (магнитная полоса карты обращена вниз и к экрану Терминала). Если на экране POS-терминала появилась надпись **ОШИБКА КАРТЫ** или надпись на экране не изменилась, то надо провести Карту повторно. Если на экране POS-терминала появилась надпись **ПОЖАЛУЙСТА ИСПОЛЬЗУЙТЕ ЧИП**, вставьте Карту в прорезь для чтения чипа на POS-терминале и следуйте инструкциям п.1.2.1.1.

# **1.6.3 При приеме Карт с функцией бесконтактной оплаты:**

Если при осмотре Карты обнаружена возможность приема Карты бесконтактным способом

(наличие значка ))) на лицевой стороне Карты) или клиент сам сообщил о такой возможности кассиру, предложите клиенту приложить Карту на расстоянии 2-3 сантиметров к соответствующему считывающему устройству Терминала (экрану Электронного терминала/внешней ПИН-клавиатуре (PIN-Pad)). В качестве электронного носителя данных Карты может быть не только пластиковая карта, но и мобильное устройство (смартфон), часы, либо другое устройство, поддерживающее технологию беспроводной радиочастотнй связи малого радиуса действия (NFS - Near Field Communication) (далее – мобильное устройство).

Мобильные устройства Samsung дополнительно поддерживают функцию эмуляции магнитной полосы (MST), в указанном случае предложите клиенту поднести мобильное устройство на расстояние 2-3 сантиметра к считывающему устройству магнитной полосы на Терминале.

**1.6.4** При появлении на пин-паде надписи:

#### **ВВЕДИТЕ ПИН**

Клиент вводит на ПИН-клавиатуре свой ПИН-код и нажимает клавишу **ENTER**.

При проведении Операции оплаты с использованием мобильного устройства, операция не подтверждается вводом ПИН-кода, а осуществляется с применением идентификации клиента предусмотренной технологией мобильного устройства (по отпечатку пальца или вводом персонального кода).

**1.6.5** После Авторизации Терминал напечатает чек операции «ОПЛАТА ПОКУПКИ»

1.6.5.1 Если операция прошла успешно на экране пин-пада появится надпись:

«**ОПЕРАЦИЯ ОДОБРЕНА УДАЛИТЕ КАРТУ»** (при считывании Карты контактным способом)**,** 

**«ОПЕРАЦИЯ ОДОБРЕНА»** (при считывании Карты безконтактным способом).

На кассе выполняется печать чека.

1.6.5.2 Если операция завершилась неудачей, на экране пин-пада появится надпись:

«**ОПЕРАЦИЯ ОТКЛОНЕНА, УДАЛИТЕ КАРТУ»** (при считывании Карты контактным способом)**,**  «**ОПЕРАЦИЯ ОТКЛОНЕНА»** (при считывании Карты безконтактным способом).

1.6.5.3 **Важно! В случае отказа в выполнении операции особое внимание в распечатанном чеке необходимо обратить на строку «КОД ОТВЕТА», в которой содержащееся числовое значение соответствует причине отказа в выполнении операции! Код ответа необходимо сверить с таблицей авторизационных ответов при отказах в операции (Приложение 1** к Инструкции торговой точки предприятия по работе с POS–

терминалами VERIFONE, PAX**) и руководствоваться описанными действиями кассира, соответствующими определенному коду ответа**.

**1.6.6 Возможна ситуация когда в результате выполнения операции Терминал печатает два чека с надписью «ОПЕРАЦИЯ НЕУСПЕШНА! ВЫПОЛНИТЕ СВЕРКУ ИТОГОВ». В этом случае необходимо выполнить административную операцию СВЕРКА ИТОГОВ (Enter->Служебные операции->Сверка итогов), при этом Терминал выполнит автоотмену предыдущей операции и распечатает чек с типом операции АВТООТМЕНА. После этого можно попробовать повторно выполнить операцию.**

# **1.7 ОПЕРАЦИЯ «ВОЗВРАТ»**

*Внимание! Данную операцию необходимо проводить предельно внимательно.*

**1.7.1** Кассир запускает на контрольно-кассовой машине (ККМ) операцию оплата. На пин-паде, при получении команды от кассы, высвечивается надпись:

#### **ВВЕДИТЕ КАРТУ**

Выполните действия в соответствии с п. 1.6.1. настоящей Инструкции.

**1.7.2** После Авторизации Терминал напечатает чек операции «ВОЗВРАТ»:

1.7.2.1 Если операция прошла успешно, на экране пин-пада появится надпись:

«**ОПЕРАЦИЯ ОДОБРЕНА УДАЛИТЕ КАРТУ»** (при считывании Карты контактным способом)**,** 

**«ОПЕРАЦИЯ ОДОБРЕНА»** (при считывании Карты безконтактным способом).

На кассе выполняется печать чека.

**1.7.2.2** Если операция завершилась неудачей, на экране пин-пада появится надпись «**ОПЕРАЦИЯ ОТКЛОНЕНА, УДАЛИТЕ КАРТУ».** 

**1.7.3 Важно! В случае отказа в выполнении операции особое внимание в распечатанном чеке необходимо обратить на строку «КОД ОТВЕТА», в которой содержащееся числовое значение соответствует причине отказа в выполнении операции! Код ответа необходимо сверить с таблицей авторизационных ответов при отказах в операции (Приложение 1** к Инструкции торговой точки предприятия по работе с POS–терминалами VERIFONE**) и руководствоваться описанными действиями кассира, соответствующими определенному коду ответа.**

## **2 ФУНКЦИИ КЛАВИШ:**

**CLEAR (красная клавиша)** – вернуть к предыдущей позиции, сброс, **BACKSPACE " " –** стереть последний символ, **\* –** точка,

**ENTER (зеленая клавиша) –** подтверждение операции,

## **3 СЕРВИСНЫЕ ОПЕРАЦИИ**

#### ОПЕРАЦИЯ «ЗАГРУЗКА КЛЮЧЕЙ»

3.1.1. Войдите в административное меню – одновременное нажатие клавиш «Enter» и «6».

3.1.2. Выберите пункт СЛУЖЕБНЫЕ ОПЕРАЦИИ (цифровыми кнопками выбрать пункт)

3.1.3. Выберите пункт ЗАГРУЗКА КЛЮЧЕЙ -> ЗАГРУЗКА КЛЮЧЕЙ С ХОСТА

3.1.4. После выполнения операции терминал распечатает короткий чек «операция выполнена»

# ОПЕРАЦИЯ «СВЕРКА ИТОГОВ»:

3.1.5. Войдите в административное меню – клавиша «ENTER»и «6».

3.1.6. Выберите пункт СЛУЖЕБНЫЕ ОПЕРАЦИИ, затем СВЕРКА ИТОГОВ.

3.1.7. После выполнения операции терминал напечатает чек операции «СВЕРКА ИТОГОВ».

## ОПЕРАЦИЯ ЗАКРЫТИЯ ДНЯ:

## 3.1.8*. Внимание! Закрытие дня должно выполняться только один раз в сутки.* Войдите в административное меню – клавиша **«ENTER» и «6».**

3.1.9. Выберите пункт ОТЧЕТЫ, подтвердив выбор клавишей «ENTER», выберете любой тип отчета из предложенных, нажмите «ENTER».

3.1.10. Выберите в меню пункт СЛУЖЕБНЫЕ ОПЕРАЦИИ, нажмите «ENTER».

3.1.11. Выберите в меню пункт ЗАКРЫТИЕ ДНЯ, нажмите «ENTER».

3.1.12. После окончания операции терминал напечатает чек «ЗАКРЫТИЕ ДНЯ».

#### ЗАПРАВКА БУМАГИ В POS-ТЕРМИНАЛ

# **Появление на чеке цветной полосы означает, что в POS-терминале заканчивается чековая лента. В этом случае необходимо произвести замену бумаги:**

3.1.13. Надавите вниз на черный рычажок с белой «галочкой» (справа от терминала), отщелкнется крышка принтера, поднимите ее вверх,

3.1.14. Выньте ось от рулона бумаги, вставьте новый рулон, потяните ленту (она должна двигаться из - под рулона) на себя, чтобы она выступала на 1-2 см над «пилой» (отцентруйте, если надо) и защелкните крышку принтера.

# **По всем вопросам просьба обращаться в круглосуточную**

# **Справочную Службу по телефону 329-50-11**

Приложение 1 к Инструкции кассира

# **ТАБЛИЦА АВТОРИЗАЦИОННЫХ ОТВЕТОВ ПРИ ОТКАЗАХ В ОПЕРАЦИИ ПРИ ИСПОЛЬЗОВАНИИ ЭЛЕКТРОННОГО ТЕРМИНАЛА**

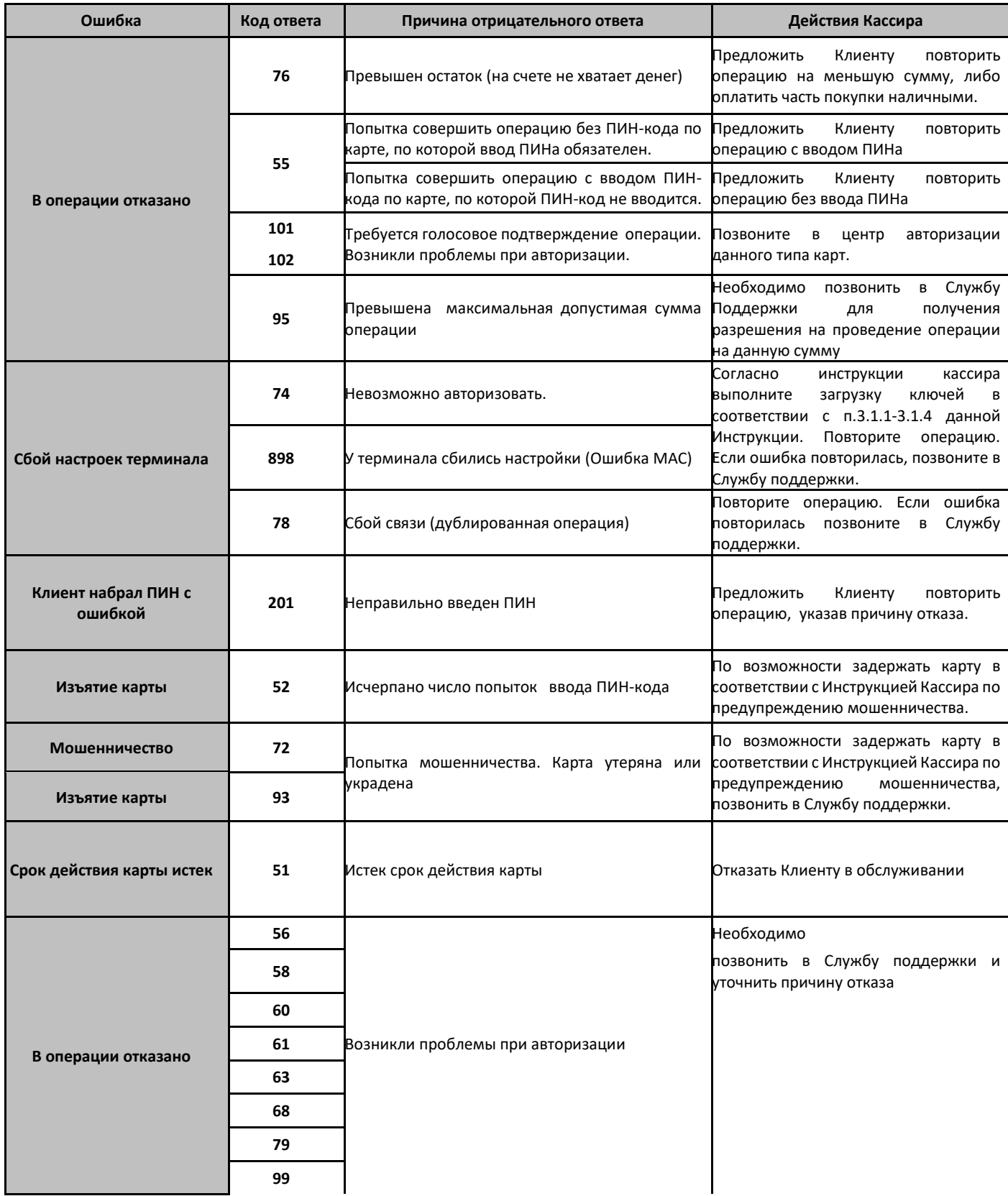

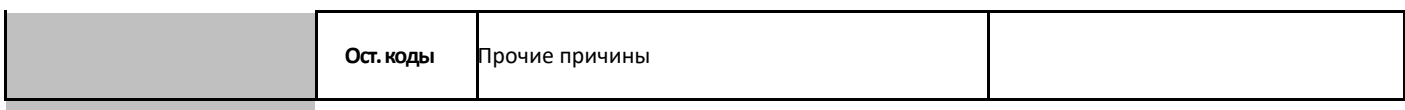

# **Инструкция кассира по обслуживанию держателей карт.**

ГЛАВА 1. ПОРЯДОК ПРОВЕДЕНИЯ ОПЕРАЦИЙ ПРИ ОБСЛУЖИВАНИИ ПЛАТЕЖНЫХ КАРТ В ТОРГОВО-СЕРВИСНОМ ПРЕДПРИЯТИИ.

**При возникновении вопросов или сомнений в правильности выполняемых действий при обслуживании платежных карт в рамках настоящей Инструкции, просьба обращаться в Справочную службу Банка "Санкт–Петербург" по телефону: (812) 329-50-11 (круглосуточно).**

Настоящая Инструкция определяет порядок проведения следующих операций по картам международных платежных систем VISA International, MasterCard WorldWide, UnionPay International, JapanCreditBureau и платежной системы «МИР» в торгово–сервисных предприятиях (ТСП) с использованием терминалов Банка «Санкт-Петербург»:

- Покупка товара, работ, услуг (далее товара) по платежной карте;
- Отмена операции покупки товара;
- Операция возврата средств за приобретенный товар.

# **1. Порядок проведения операций при работе с терминалом.**

Проведение операций с использованием терминала возможно для всех типов карт международных платежных систем VISA International, MasterCard WorldWide, UnionPay International, JapanCreditBureau и платежной системы «МИР».

# **1.1. Лимиты при проведении операций.**

- 1.1.1. Лимит по сумме одной операции.
	- Для Вашего торгово–сервисного предприятия может быть установлен лимит максимальной суммы операции. Рекомендуем при необходимости уточнять данную сумму, так как сумма лимита может быть в одностороннем порядке изменена Банком без предварительного уведомления ТСП.
	- При попытке провести операцию выше суммы лимита без обращения в Банк терминал выдаст сообщение "Превышение лимита".

В исключительных случаях, для проведения отдельной операции, превышающей установленный лимит, возможен следующий порядок.

Перед тем, как выполнить операцию, превышающую сумму лимита, Кассир ТСП должен:

- **1.1.1.1.** Обратиться в Справочную службу по круглосуточному телефону (812) 329-50-11.
- **1.1.1.2.** Сообщить о необходимости совершить операцию, сумма которой превышает лимит.
- **1.1.1.3.** По запросу оператора сообщить полное наименование ТСП, номер терминала, тип и номер карты, тип удостоверения личности (если запрашивался), сумму операции.
- **1.1.1.4.** Получить разрешение на совершение операции.
- **1.1.1.5.** Выполнить операцию в соответствии с требованиями настоящей Инструкции.

# **1.2. При выполнении операции покупки товара Кассир ТСП обязан:**

- **1.2.1.** Получить от Держателя карту.
- **1.2.2.** Проверить срок действия Карты.
- **1.2.3.** Убедиться, что использование Карты не ограничено одной страной, название которой указано на Карте (например, "Valid only in...", за исключением "Valid only in Russia)c.
- **1.2.4.** Убедиться, что Карта не повреждена.
- **1.2.5.** Произвести внешний осмотр Карты в соответствии с «Порядком внешнего осмотра карты» (Глава 3 настоящей Инструкции).
- 1.2.6. Проверить наличие подписи на оборотной стороне Карты Карта без подписи не принимается к обслуживанию! Если подпись Держателя на карте отсутствует, то Кассир ТСП должен предложить Держателю расписаться на полосе для подписи в его присутствии и предъявить документ, удостоверяющий личность. Кассир ТСП должен сверить подпись на карте с подписью в документе, удостоверяющем личность. В случае если Держатель отказался поставить подпись на карте или подписи не совпадают, Кассир ТСП не принимает карту к оплате.
- **1.2.7.** Рекомендуется запрашивать документ, удостоверяющий личность Держателя:
	- при совершении операции покупки на крупную сумму;
	- при наличии сомнений в подлинности Карты;

# при наличии сомнений в том, что Карта предоставляется ее законным Держателем.

# **Для граждан Российской Федерации:**

- паспорт гражданина Российской Федерации
- водительское удостоверение, срок действия которого не истек и подлинность которого проверена в ультрафиолете
- общегражданский заграничный паспорт (имейте ввиду, что с поддельными картами обычно предъявляются поддельные загранпаспорта)
- паспорт моряка
- удостоверение личности военнослужащего или военный билет
- временное удостоверение личности гражданина Российской Федерации, выдаваемое органом внутренних дел до оформления паспорта

## **Для иностранных граждан:**

паспорт иностранного гражданина

Для лиц без гражданства (если они постоянно проживают на территории Российской Федерации):

вид на жительство в Российской Федерации

## **Для иных лиц без гражданства:**

- документ, выданный иностранным государством и признаваемый в соответствии с международным договором РФ в качестве документа, удостоверяющего личность лица без гражданства
- разрешение на временное проживание
- вид на жительство
- иные документы, предусмотренные федеральными законами или признаваемые в соответствии с международным договором РФ в качестве документов, удостоверяющих личность лица без гражданства

## **Для беженцев:**

- свидетельство о рассмотрении ходатайства о признании лица беженцем, выданное дипломатическим или консульским учреждением РФ, либо постом иммиграционного контроля или территориальным органом федеральной исполнительной власти по миграционной службе
- удостоверение беженца

Если операция осуществляется с введением ПИН–кода (по картам Cirrus/Maestro), документ запрашивается только при наличии сомнений в подлинности Карты или в том, что она предоставляется ее законным держателем.

При предоставлении документа необходимо дополнительно идентифицировать фотографию и подпись в документе и на Карте (если на ней имеется фотография) с личностью предъявителя Карты.

- **1.2.8.** При наличии сомнений в том, что карта является подлинной или предоставляется ее законным держателем, необходимо действовать в соответствии с Инструкцией Кассира по предупреждению мошенничества (Глава 2 настоящей Инструкции).
- 1.2.9. Определить общую сумму покупок к оплате. Если Держатель отказывается оплачивать покупки общей суммой, Кассир ТСП должен предложить Держателю оплатить товар (часть товара) наличными или отказать в совершении покупки. Кассир ТСП может принять карту к оплате части покупок только в том случае, если остальная часть суммы будет оплачена наличными. При этом разбивать общую сумму покупок на несколько операций по карте категорически запрещено!
- **1.2.10.** При отсутствии сомнений в подлинности карты и в том, что предъявитель карты является ее законным Держателем, провести запрашиваемую Держателем операцию на общую сумму оплачиваемых по карте покупок в соответствии с Инструкцией Кассира ТСП при работе с РОS– терминалом.

*Внимание! Ввод ПИН–кода при выполнении операции обязателен, если предоставляемая карта – Cirrus/Maestro. При вводе Держателем ПИН–кода Кассир ТСП должен проследить, чтобы никто, в том числе и он сам, не видел, какой именно ПИН–код вводит Держатель. Кассир ТСП не имеет права спрашивать у Держателя его ПИН–код, помогать Держателю вводить ПИН– код даже по просьбе последнего.*

- **1.2.11.** Сверить последние 4 цифры номера на карте с 4 последними цифрами номера карты на чеке терминала. Эти номера должны совпадать Проверить сумму операции на чеке.
- **1.2.12.** Попросить Держателя проверить данные в чеке и подписать экземпляр чека, который остается у ТСП.
- 1.2.13. Сверить подпись на чеке с подписью на карте. Подписи должны совпадать.
- **1.2.14.** Передать экземпляр чека, карту и приобретенный товар Держателю.

*Внимание! При вводе Держателем карты ПИН-кода подпись Держателя на чеке не требуется.*

## **1.3. При выполнении операции отмены покупки Кассир обязан:**

*Внимание! Выполнить отмену операции можно только до закрытия дня терминала. Если день терминала закрыт, выполняется операция возврата товара.*

**Операция отмены выполняется, если необходимо изменить сумму уже совершенной покупки. После этого выполняется операция покупки на новую сумму.**

- 1.3.1. Выполнить действия в соответствии с п. 1.2.1–1.2.8 настоящей Главы.
- 1.3.2. Получить от Держателя чек отменяемой операции.
- 1.3.3. Если покупки были выданы Держателю, получить от Держателя покупки по отменяемой операции.
- 1.3.4. При отсутствии сомнений в подлинности карты и в том, что предъявитель карты является ее законным Держателем, провести операцию **на общую сумму чека отменяемой операции** в соответствии с Инструкцией Кассира ТСП при работе с РОS–терминалом.
- **1.3.5.** Сверить последние 4 цифры номера на карте с 4 цифрами номера карты на чеке терминала. Эти номера должны совпадать.
- 1.3.6. Проверить сумму операции, номер чека и код авторизации на чеке. Эти параметры должны совпадать с данными чека отменяемой операции.
- 1.3.7. Попросить Держателя проверить данные в чеке отмены и подписать экземпляр чека отмены, который остается у ТСП.
- 1.3.8. Сверить подпись на чеке отмены с подписью на карте. Подписи должны совпадать.
- 1.3.9. Передать экземпляр чека операции отмены, предоставленный Держателем чек и карту Держателю.
- **1.4. При выполнении операции возврата средств за приобретенный товар Кассир обязан:**

*Внимание! Возврат средств по операции покупки, совершенной по карте, должен быть совершен с возмещением суммы возвращаемой покупки на карту.* 

*В исключительных случаях, если возврат средств не может быть совершен на карту (карта утрачена, истек срок действия карты), возмещение средств может быть произведено наличными. При выдаче средств наличными от Держателя карты необходимо получить заявление в свободной форме о возмещении ему средств в наличной форме.*

- 1.4.1. Выполнить действия в соответствии с п. 1.2.1–1.2.8 настоящей Главы.
- 1.4.2. Получить от Держателя чек операции, по которой совершается возврат.
- 1.4.3. Получить от Держателя покупки по операции, подлежащей возврату.
- 1.4.4. При отсутствии сомнений в подлинности карты и в том, что предъявитель карты является ее законным Держателем, провести запрашиваемую Держателем операцию **на сумму покупок, по которым осуществляется возврат** в соответствии с Инструкцией Кассира ТСП при работе с РОS–терминалом.
- **1.4.5.** Сверить последние четыре цифры номера на карте с 4 цифрами номера карты на чеке терминала. Эти номера должны совпадать.
- 1.4.6. **Проверить сумму операции на чеке.**
- 1.4.7. Попросить Держателя проверить данные в чеке и подписать экземпляр чека, который остается у ТСП.
- 1.4.8. Сверить подпись на чеке с подписью на карте. Подписи должны совпадать.

Передать экземпляр чека операции возврата, предоставленный Держателем чек и карту Держателю.

В случае возврата средств наличными деньгами кассир должен от Держателя карты получить заявление о возмещении ему средств наличными. Заявление составляется в свободной форме с указанием следующих данных по операции покупки (дата, сумма, оплата по карте №...)

#### *Внимание!*

- *Карта Держателя должна оставаться у Кассира ТСП до окончания любой из описанных выше операций.*
- *При возникновении сомнений в подлинности карты, несоответствии номера карты на чеке и на карте, несовпадении подписи необходимо произвести аннулирование совершенной операции (кроме операции запроса баланса) согласно Инструкции Кассира ТСП при работе с РОS–терминалом, а затем действовать в соответствии с «Инструкцией Кассира по предупреждению мошенничества» (Глава 2 настоящей Инструкции).*
- *Получение от терминала в процессе авторизации одного из кодов ответа: 52, 57, 72, 93, 900, 902, 903, 906, 907, 908, 909 означает, что карта подлежит изъятию. Действуйте согласно «Инструкции Кассира по предупреждению мошенничества» (Глава 2 настоящей Инструкции).*

## ГЛАВА 2. ИНСТРУКЦИЯ КАССИРА ТСП ПО ПРЕДУПРЕЖДЕНИЮ МОШЕННИЧЕСТВА.

Платежная Карта является собственностью выпустившего ее банка-эмитента и может быть использована для приобретения товаров, оплаты услуг только законным Держателем, чье имя указано на лицевой стороне Карты (кроме неперсонализированных карт), а образец подписи имеется на ее оборотной стороне. Данные предъявляемого документа, удостоверяющего личность (если документ проверялся), должны совпадать с данными на Карте.

## **КАРТА НИ ПРИ КАКИХ ОБСТОЯТЕЛЬСТВАХ НЕ МОЖЕТ БЫТЬ ПЕРЕДАНА ЕЕ ДЕРЖАТЕЛЕМ ДЛЯ ИСПОЛЬЗОВАНИЯ КОМУ-ЛИБО.**

#### **Под незаконной операцией с платежной Картой понимается:**

- использование или попытка использования Карты на чужое имя;
- использование фальшивой или поддельной Карты;
- использование вместо Карты чистого пластика с реквизитами подлинной Карты на магнитной дорожке (т.н. "белый пластик").

#### **Поведение Держателя должно вызвать у Вас подозрения, если он**:

- проявляет нервозность;
- неуверенно расписывается или пытается подделать подпись;
- внешний вид не соответствует сумме проводимой операции.

# **ИМЕЙТЕ В ВИДУ, ЧТО ПРОФЕССИОНАЛЬНЫЙ МОШЕННИК ВЫГЛЯДИТ ВЕСЬМА РЕСПЕКТАБЕЛЬНО И ХОРОШО ЗНАКОМ С ПРАВИЛАМИ ПРИЕМА КАРТ!**

## **ОСНОВАНИЯ К ИЗЪЯТИЮ КАРТЫ:**

- **1.** Получение от терминала соответствующей команды.
- **2.** Предъявление карты на чужое имя (несоответствие подписи лица, предъявившего карту, подписи законного держателя на оборотной стороне Карты и несоответствие данных в документе, удостоверяющем личность, с данными на Карте).
- **3.** Наличие явных признаков подделки Карты.

**В случае если предъявитель Карты проявляет агрессивность, Вы прежде всего должны заботиться о собственной безопасности и действовать в соответствии с обстановкой.**

При малейшем подозрении, что Карта является поддельной или предъявлена не ее законным Держателем, необходимо сделать запрос "Код 10". Для этого Вам необходимо позвонить в Справочную службу по телефону **(812) 329-50-11** и назвать "Код 10". Оператор будет задавать Вам простые вопросы, требующие односложных ответов "Да" или "Нет". Держите Карту и документы, удостоверяющие личность, в руках, пока оператор инструктирует Вас.

#### **Обращайтесь в Справочную службу, даже если транзакция уже совершена и держатель Карты ушел.**

# **ДЕЙСТВИЯ ПО ИЗЪЯТИЮ КАРТЫ:**

В случае установления факта использования чужой или поддельной Карты, а также получения соответствующей команды из Справочной службы или от терминала, и при наличии возможности и при отсутствии возражений Держателя Карты, примите меры по изъятию карты. При изъятии составляется отчет об изъятии Карты. Если Держатель Карты требует от Вас документ, подтверждающий изъятие карты, составьте двухсторонний Акт изъятия карты (прилагается). Изъятую карту, Отчет (прилагается), Акт изъятия карты (если составлялся) необходимо передать в подразделения филиальной сети Банка, осуществляющие обслуживание Держателей платежных карт. При передаче карты в Банк заполняется Акт приема карты (прилагается).

Правилами Ассоциаций Visa International и MasterCard WorldWide в случаях изъятия мошеннических банковских карт этих платежных систем (кроме карт Cirrus/Maestro) выплачивается вознаграждение кассиру за изъятие карт классов МастерКард Стандарт и выше, Виза Классик и выше.

# *ВНИМАНИЕ!*

*Если у Вас есть какие-либо сомнения в правильности Ваших действий или неясные вопросы, Справочная служба готова оказать Вам помощь.*

*Наш круглосуточный телефон:: (812) 329-50-11 — Справочная служба*

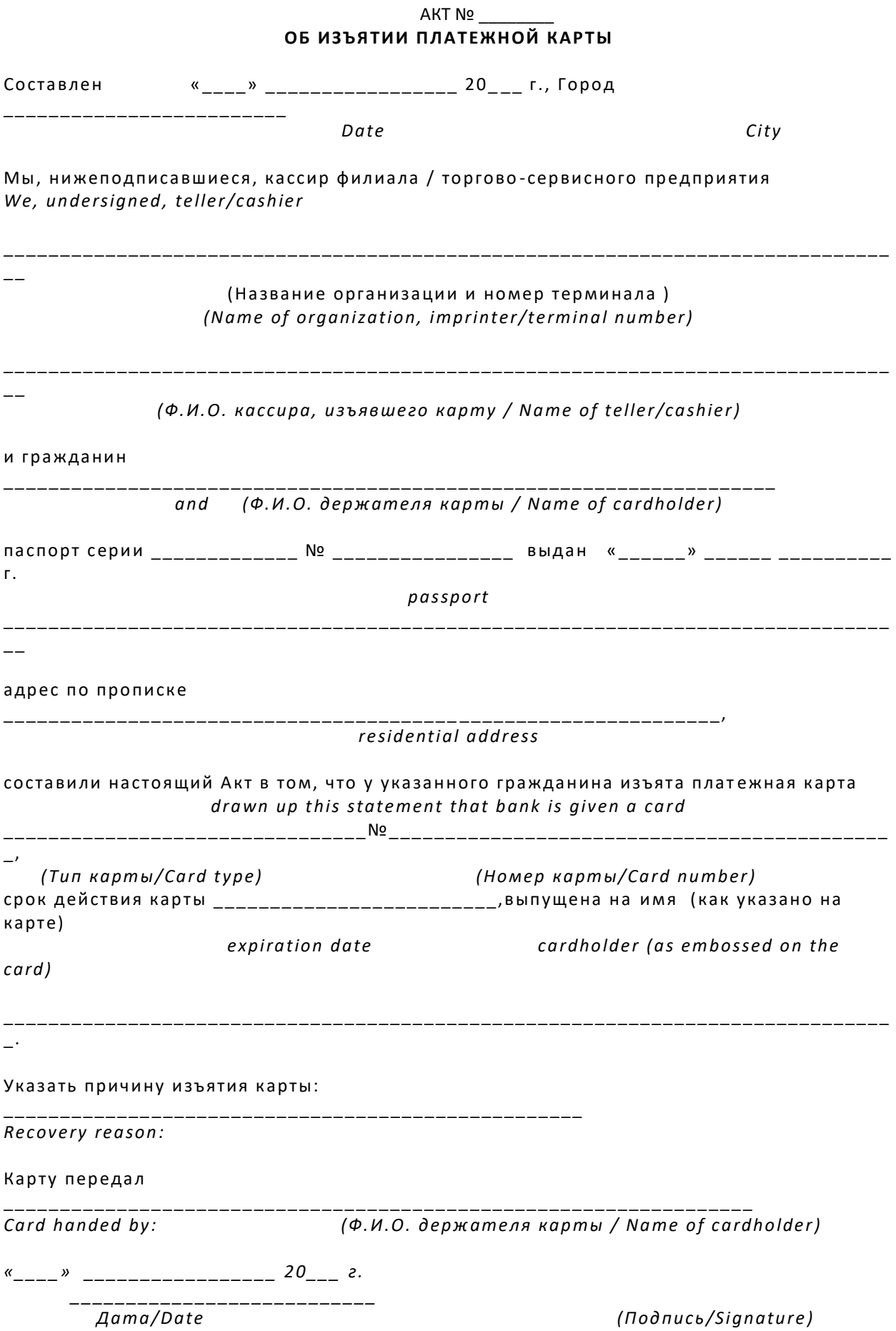

 $\overline{\phantom{a}}$ *Card received:* (Ф.И.О. кассира, изъявшего карту / Name of teller/cashier) *«\_\_\_\_» \_\_\_\_\_\_\_\_\_\_\_\_\_\_\_\_\_ 20\_\_\_ г. \_\_\_\_\_\_\_\_\_\_\_\_\_\_\_\_\_\_\_\_\_\_\_\_\_\_\_\_\_\_\_\_\_\_\_\_\_\_\_\_\_ Дата/Date (Подпись/Signature)*

\_\_\_\_\_\_\_\_\_\_\_\_\_\_\_\_\_\_\_\_\_\_\_\_\_\_\_\_\_\_\_\_\_\_\_\_\_\_\_\_\_\_\_\_\_\_\_\_\_\_\_\_\_\_\_\_\_\_\_\_\_\_\_\_\_\_\_\_\_\_\_\_\_\_\_\_\_\_

# **ОТЧЕТ ОБ ИЗЪЯТИИ КАРТЫ**

*(Заполняется кассиром, изъявшим карту)*

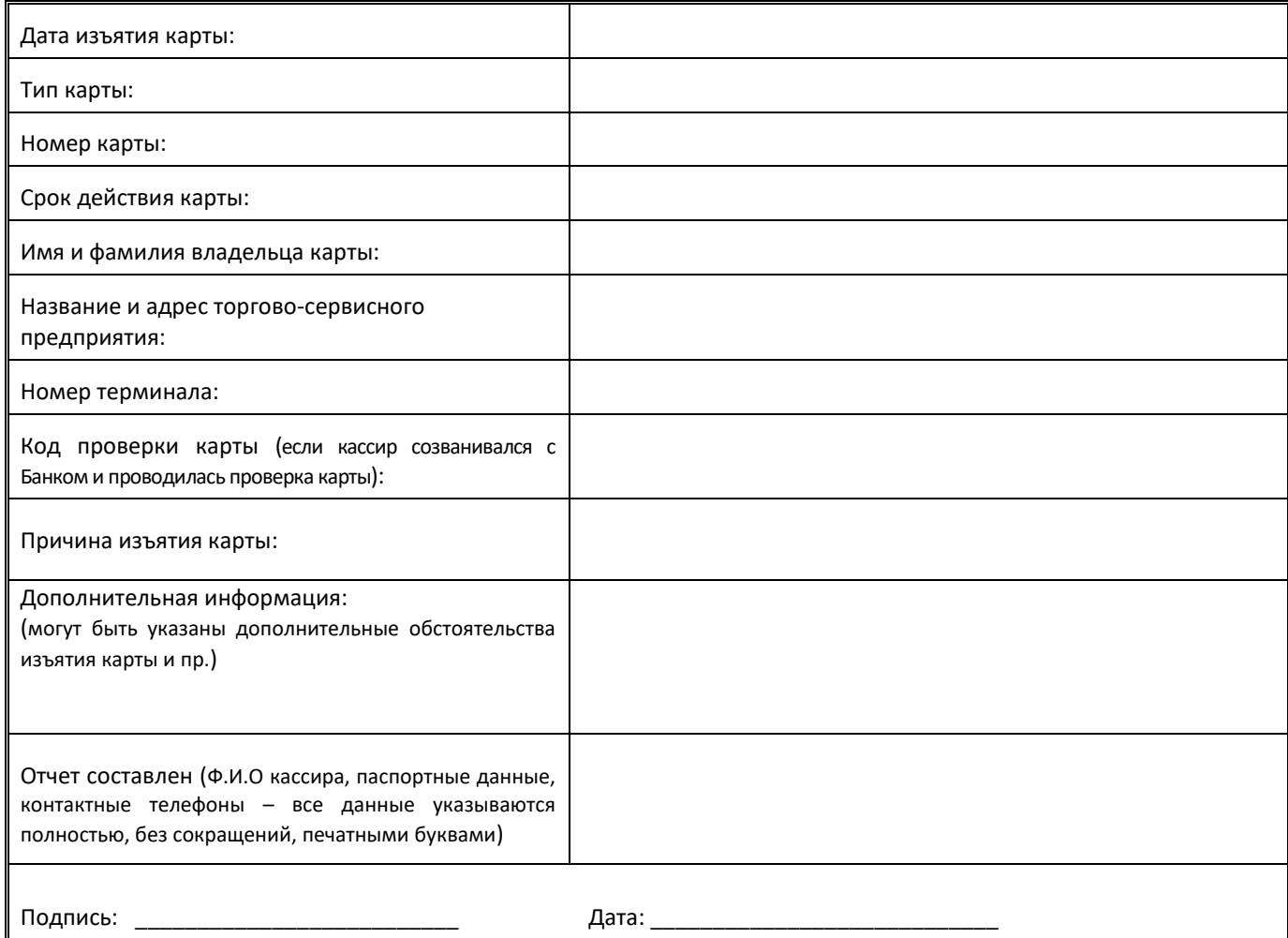

# **АКТ ПЕРЕДАЧИ ИЗЪЯТОЙ КАРТЫ В БАНК** *(Заполняется сотрудником ТСП и сотрудником Банка)*

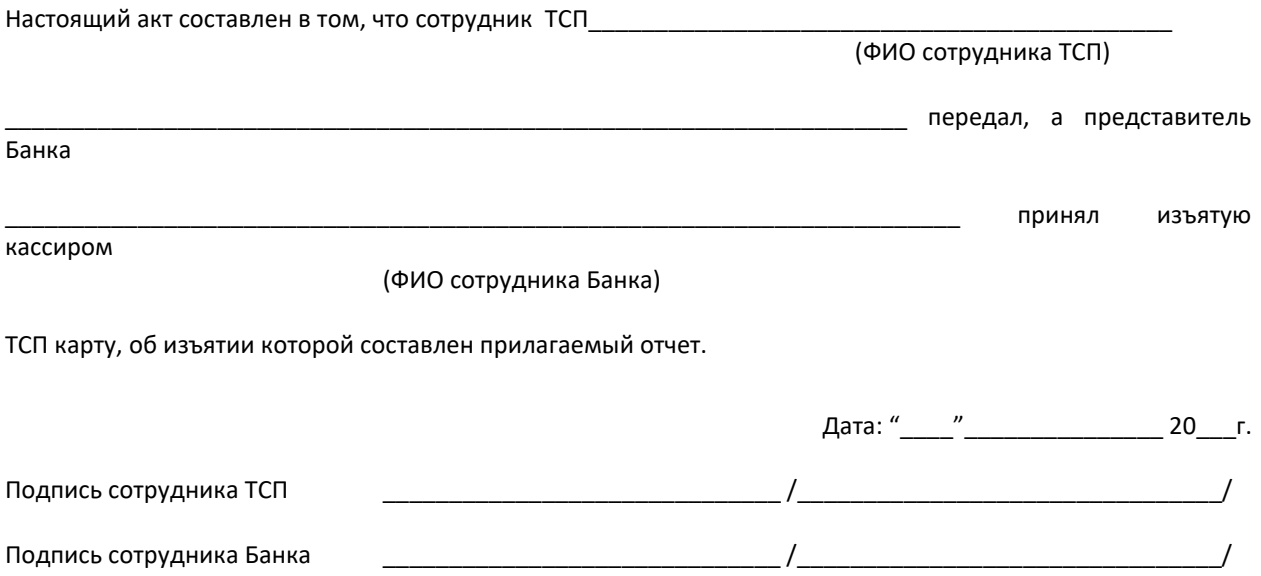

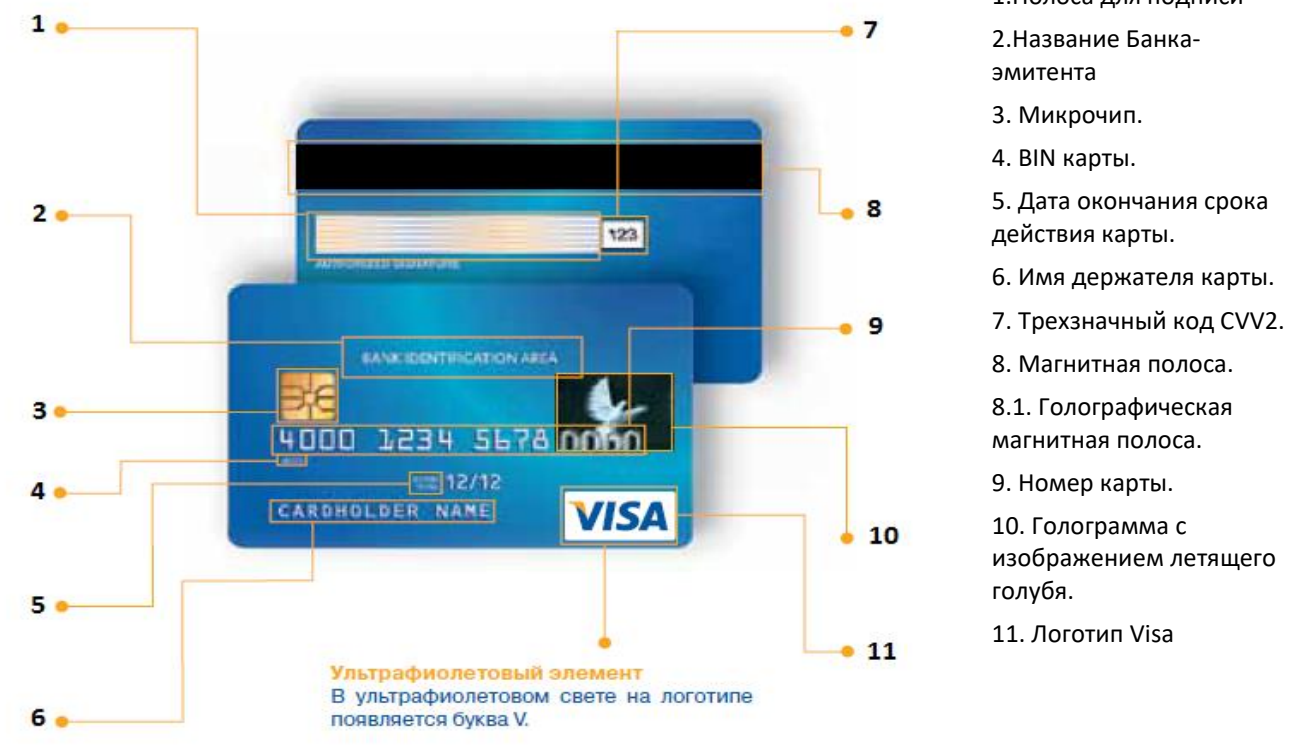

# **3.1** *. Отличительные особенности карт VISA*

1.Полоса для подписи

5. Дата окончания срока

6. Имя держателя карты.

изображением летящего

# **1. Полоса для подписи.**

Находится на оборотной стороне карты. В ультрафиолетовом свете на полосе проявляется слово «**VISA**». Если на полосе для подписи видна надпись "VOID" (недействительна), то такую карту не принимать к оплате. Под полосой должна быть надпись «Authorized Signature (образец подписи)» и «Not Valid Unless Signed (Без подписи недействительна)».

Полоса может быть разной длины (на картах, где присутствует ЧИП, она должна быть короче, как минимум,на расстояние равное размеру чипа).

На ней может (не обязательно) присутствовать весь номер карты или только последние 4 цифры. Также присутствует ультрафиолетовый элемент.

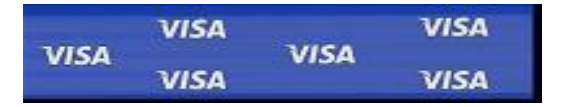

# **2. Название Банка-эмитента.**

На карте должно быть указано название Банка, выпустившего карту. Может указываться как на лицевой, так и на оборотной стороне.

#### **3. Микрочип.**

Бывает не на всех картах. Может быть золотистого или серебристого цвета, различной формы и структуры.

## **4. BIN карты.**

BIN карты – это первые четыре цифры номера карты, должен быть указан под полным номером карты (на некоторых картах указывается только первые и последние четыре цифры номера карты, но BIN обязательно должен присутствовать).

#### **5. Дата окончания срока действия карты.**

Срок действия карты обязательно должен быть указан, состоит из четырех цифр - месяц и год(MM/YY). Карта действительна до последнего дня указанного месяца. Год, как правило, обозначен последними цифрами

столетия (например, 18 - 2018 год и т.п.). Дополнительно на карте может быть указана дата начала срока ее действия.

# **6. Имя держателя карты.**

На некоторых картах отсутствует. Допускается использование дополнительных идентификаторов, таких как: «Член клуба» или «Пассажир авиалиний».

*Примечание*: Иногда под Именем держателя карты указывается организация или любая другая информация (например:"555 R" или "MOTE" и т.п.).

## **7. Трехзначный код CVV2.**

Уникальный трехзначный код, который напечатан на белом поле или полосе для подписи. Располагается правее номера карты (если присутствует), напечатанного на полосе для подписи. На картах VISAElectronможет отсутствовать.

## **8. Магнитная полоса.**

**8.1. Голографическая магнитная полоса.** На некоторых картах вместо обычной магнитной полосы может присутствовать голографическая. На данной полосе изображен взлетающий голубь. При движение в центре голограмы появляется слово VISA.

Голографическая магнитная полоса-

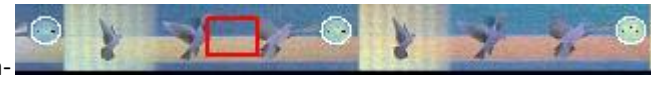

#### **9. Номер карты.**

Эмбоссирован (или напечатан), включает до 16 цифр и начинается с цифры **4**.

Цифры должны быть напечатаны четко и прямо, должны быть одинакового размера.

Номер карты должен совпадать с номером, который отображается на вашем терминале. Напечатанный номер может быть указан не полностью (обязательно на карте должны присутствовать последние 4 цифры номера карты, остальные могут отсутствовать).

## **10. Голограмма сизображением летящего голубя.**

Может находиться на лицевой (выше логотипа VISA) или оборотной стороне (слева или справа от полосы для подписи). Если на карте имеется голографическая полоса, голограмма может отсутствовать. ВАЖНО: на картах типаVISAELECTRONголограмма часто отсутствует.

#### **11. Логотип Visa.**

Выполнен в синем и золотом цвете набелом фоне, белое с золотым или синее с желтым, располагается в нижнемправом или одном из верхних углов карты.

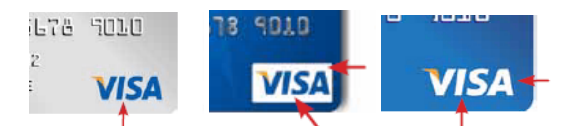

*Примечание*: у карт типа **VISAInfinite** логотип платинового цвета.

#### **12. Фотография держателя карты.**

Наличие необязательно. Может находиться как на лицевой, так и на оборотной стороне карты.

# **13. Фотографическая репродукция подписи.**

Может находиться на оборотной стороне карты вместо полосы для подписи, либо на лицевой стороне в дополнение к полосе для подписи (находящейся на оборотной стороне).

#### **14. Индикатор возможности приема карты бесконтактно.**

Наличие не обязательно. Обязательно должен присутствовать на картах, имеющие функцию оплаты бесконтактно (VISApayWave).Может быть черного, синего, серого и белого цвета.

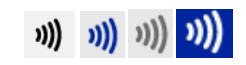

Также на карте может присутствовать идентификатор **VISApayWave**.

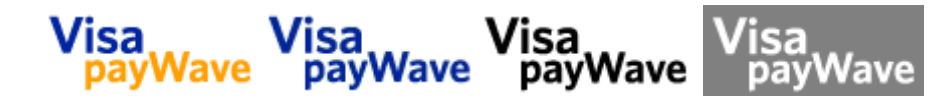

# **3.1.1.** *Отличительные элементы карт Visa Electron.*

Имеет теже особенности, что и обычная карта VISA, за исключением: **1. Под логотипом VISAвсегда указывается ELECTRON.**

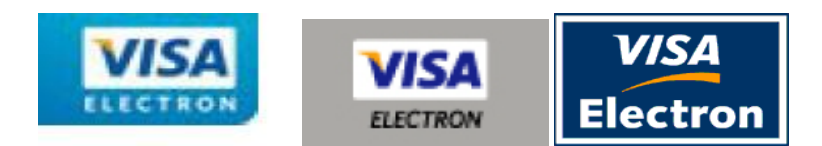

- **2. На лицевой или оборотной стороне присутствует надпись «ELECTRONICUSEONLY».**
- **3. Все элементы карты не эмбоссированы (не выпуклые).**

# **3.1.2.** *Примеры необычных видов карт Visa.*

**a) Карта VISA-mini, отличается меньшими размерами. Может вешаться на ключи как «брелок».**Данные карты могут приниматься только по подписи либо в бесконтактном режиме, при условии, если на карте есть бесконтактный чип. У VisaMini под номером карты могут отсутствовать четыре цифры, напечатанные типографским способом. Если на карте VisaElectronMini отсутствуют полные 16 цифр номера карты, то присутствие CVV2 на оборотной стороне необязательно.

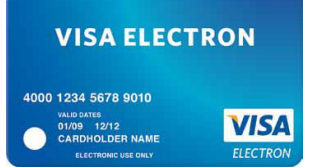

# **b) VISA Vertical Card.**

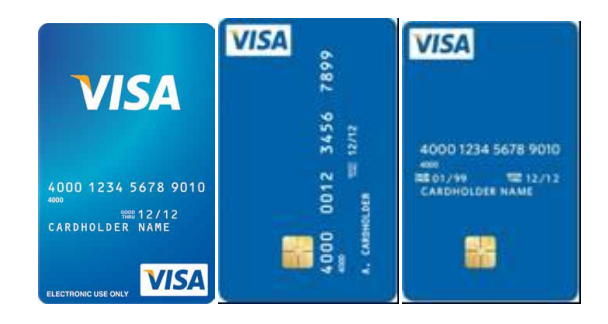

!!! Голограмма (объемное изображение) в виде летящего голубя при вертикальном расположении реквизитов не обязательно.

# **3.2** *Отличительные особенности карт* **MasterCard.**

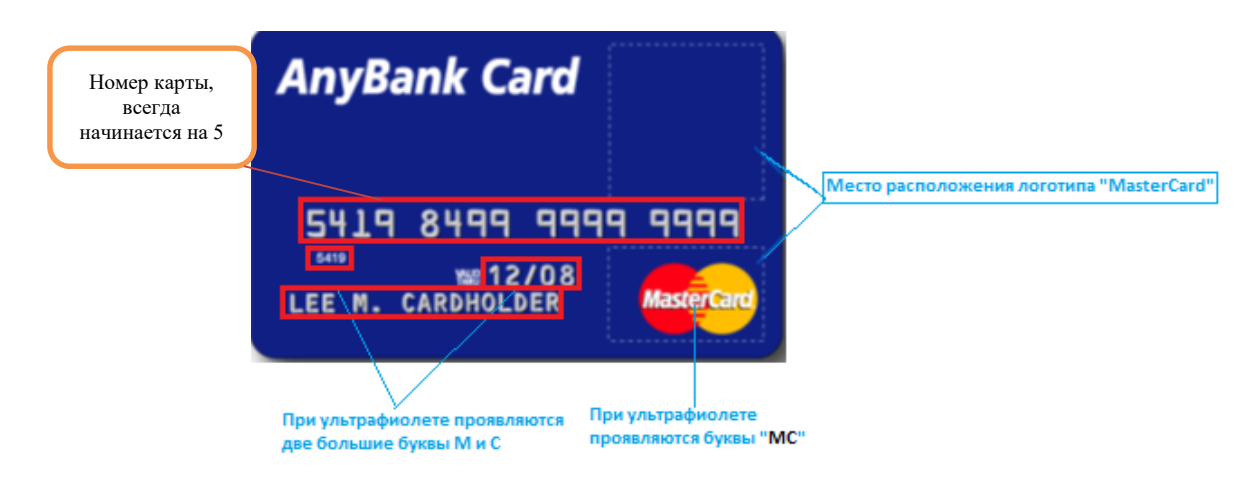

# **1. Логотип «MasterCard».**

Обязательно располагается на лицевой стороне карты. Может находиться в нижнем или в верхнем правом углу.

1.1 Кроме указанного выше логотипа «MasterCard», на картах, выпущенных с 2017 года, может присутствовать обновленный логотип «MasterCard»:

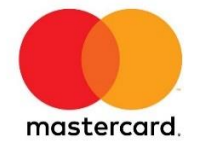

# **2. Голограмма.**

Может быть как золотого, так и серебряного цвета. Располагается либо на лицевой стороне (снизу или сверху логотипа «MasterCard»), либо на оборотной стороне карты под полосой для подписи. Последние 4 цифры номера карты должны «затрагивать/находиться» на голограмме (даже если голограмма находится на оборотной стороне).

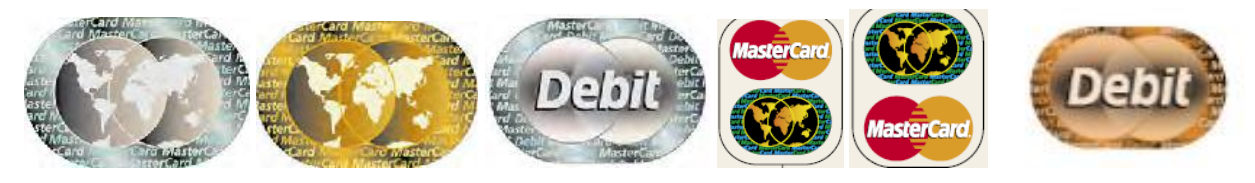

2.2 Кроме указанных выше голограмм «MasterCard», на картах, выпущенных с 2017 года, может присутствовать обновленная голограма «MasterCard»:

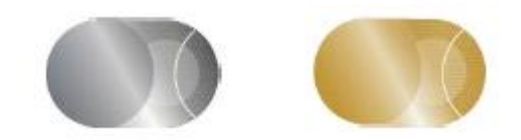

Обновленная голограмма может отсутствовать, если на карте есть голомаговая полоса.

Примечание: У некоторых карт выпушенных **только в США** на голограмме присутствует слово "Debit".

# **3. Наличие ультрафиолетовых элементов.**

При ультрафиолете должны проявляться большие буквы «М» и «С». Они находятся в левом нижнем углу.

# **4. Номер карты.**

Состоит из 16 цифр и начинается с цифры **5**. Первые четыре цифры номера карты (BIN карты) должен находиться под первыми 4 цифрами номера карты, и обязательно должны совпадать. Номер карты может быть разделен на 4 группы по 4 цифры с одним пробелом между данными группами. Последние четыре цифры должны затрагивать голограмму.

# **5. Дата окончания срока действия карты.**

Месяц и год должны находиться после слов «Valid Thru» или «Valid Dates», которые обязательно присутствуют на карте.

В основном используется формат **ММ/YY** (месяц/год) и означает, что карта может быть принята к оплате по последний день данного месяца (указанного на карте).

Допускаются следующие форматы (пример 31 декабря 2015 года): **MM/YY** (12/15); **MM/YYYY** (12/2015); **MM/DD/YY** (12/31/15); **MM/DD/YYYY** (12/31/2015); **DD/MM/YY** (31/12/15); **DD/MM/YYYY** (31/12/2015); **MMM/YY**(DEC/15); **MMM/YYYY**(DEC/2015); **DD/MMM/YY** (31/DEC/15); **DD/MMM/YYYY**(31/DEC/2015; **MM/DD/YY**(DEC/31/15);**MMM/DD/YYYY**(DEC/31/2015).

# **6. Имя владельца карты.**

На некоторых типах карт может отсутствовать. Если карта именная, то ФИО всегда находится на лицевой стороне карты и выполнена в шрифте «латиница». Под ФИО владельца карты также может находиться название организации.

**7. Чип.** 

Бывает не на всех картах. Может быть золотистого или серебристого цвета, различной формы и структуры.

#### **8. Название Банка.**

На карте должно быть указано название Банка, выпустившего карту. Может указываться как на лицевой, так и на оборотной стороне.

#### **9. Фотографическая репродукция подписи**

На некоторых картах MasterCard на лицевой стороне (правый или левый верхний угол) может находиться фотография владельца карты и изображение подписи. Может также находится на оборотной стороне в левом нижнем углу. Наличие необязательно.

#### **10. Эмблема бесконтактного способа оплаты PayPass™.**

Присутствует не на всех картах, а только на картах, имеющих возможность совершать платежи с помощью системы PayPass. Правила приема данных типов карт см. в инструкции.

Обязательным элементом на бесконтактных картах MasterCard является эмблема антенны  $\ket{\mathcal{V}}$ .

На лицевой стороне должен присутствовать логотип PayPass - . Логотип может располагаться как над логотипом MasterCard так и под, а также справа.

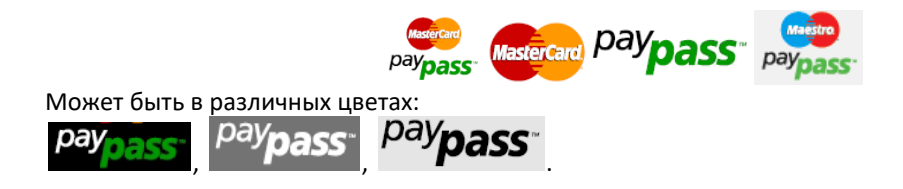

Если логотипа нет на лицевой стороне карты, то он должен присутствовать на оборотной стороне карты вместе

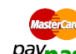

с логотипом MasterCard <sup>рау</sup>раss<sup>-</sup> (на лицевой стороне логотип MasterCardтакже должен присутствовать). Надпись "Paypass" на логотипе не является обязательным элементом.

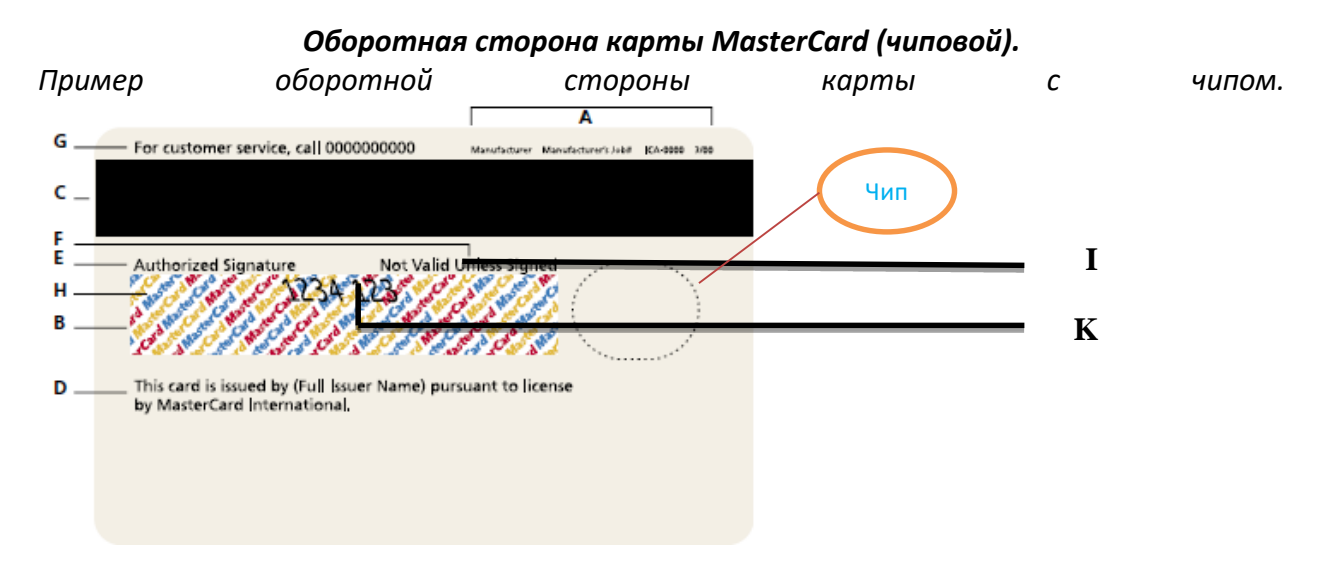

#### **А. Название организации**

выпустившей бланк карты, а также ее номер, дата заказа и номер ICA Банка-владельца данного бланка (например: GEMALTOSGPU1058973 0511 ICA 7777). Может находиться как сверху, так и снизу оборотной стороны карты.

#### **B. Полоса для подписи.**

Не обязательный элемент, может отсутствовать на картах MasterCard.

Находится на оборотной стороне карты. Должна присутствовать надпись MasterCard, нанесенная на полосу для подписи под углом 45 градусов исполненная в трех цветах (красный, желтый, синий). В случае, если надпись MasterCard повреждена, то карта считается недействительной и ее не рекомендовано принимать к оплате.

Под полосой должна быть надпись «AuthorizedSignature (образец подписи)» и «Not Valid Unless Signed (Без подписи недействительна)».

Полоса может быть разной длины (на картах, где присутствует ЧИП, она должна быть короче, как минимум, на расстояние равное размеру чипа).

На ней может (не обязательно) присутствовать весь номер карты или только последние 4 цифры. Обязательно присутствует CVC2.

## **С. Магнитная полоса.**

На всех картах MasterCard обязательно должна присутствовать магнитная полоса. Может быть любого цвета. На магнитной полосе может быть надпись –Название Банка, выпустившего карту.

Примечание: *На новых картах может присутствовать вместо, либо совместно со стандартной магнитной полосы Голомаговая полоса*

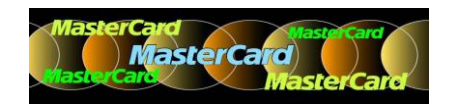

**D.** Должна присутствовать **надпись"This card is issued by (Full Issuer Name) pursuant to license by MasterCard International."** Не обязательно, **е**сли на лицевой стороне карты указано название Банка.

**E. Надпись«Authorized Signature»**- образец подписи

**F. Надпись «NotValidUnlessSigned»**-Без подписи недействительна

**G. Телефон службы поддержки Банка, выпустивший карту**

**H. Слова «MasterCard»** написанные голубым, желтым и красным цветом на панели для подписи. Располагаются под углом в 45 градусов.

**I. CVC 2 -** Уникальный трехзначный код. Может быть напечатан на полосе для подписи, или в отдельном белом квадрате правее от полосы для подписи.

**K. Последние четыре цифры номера карты.** Обязательно должны совпадать последние 4 цифры номера карты с лицевой стороны с 4 цифрами, напечатанными на панели для подписи на оборотной стороне карты. Может вместо 4 цифр присутствовать полный номер карты.

# **L. Фотографическая репродукция подписи.**

Может находиться на лицевой стороне карты в дополнение к полосе для подписи (находящейся на оборотной стороне).

# **3.2.1.** *Особенности карт* **MasterCardElectronic.**

*Отличается от обычных карт MasterCard следующими особенностями:*

1. Наличие специальной надписи «Electronic» на логотипе

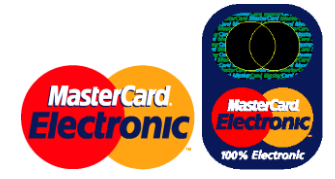

2. Обязательно присутствует надпись *«VALID ONLY WHERE MASTERCARD ELECTRONIC IS ACCEPTED»*

*Пример карты с фото и образцом подписи владельца карты на лицевой стороне.*

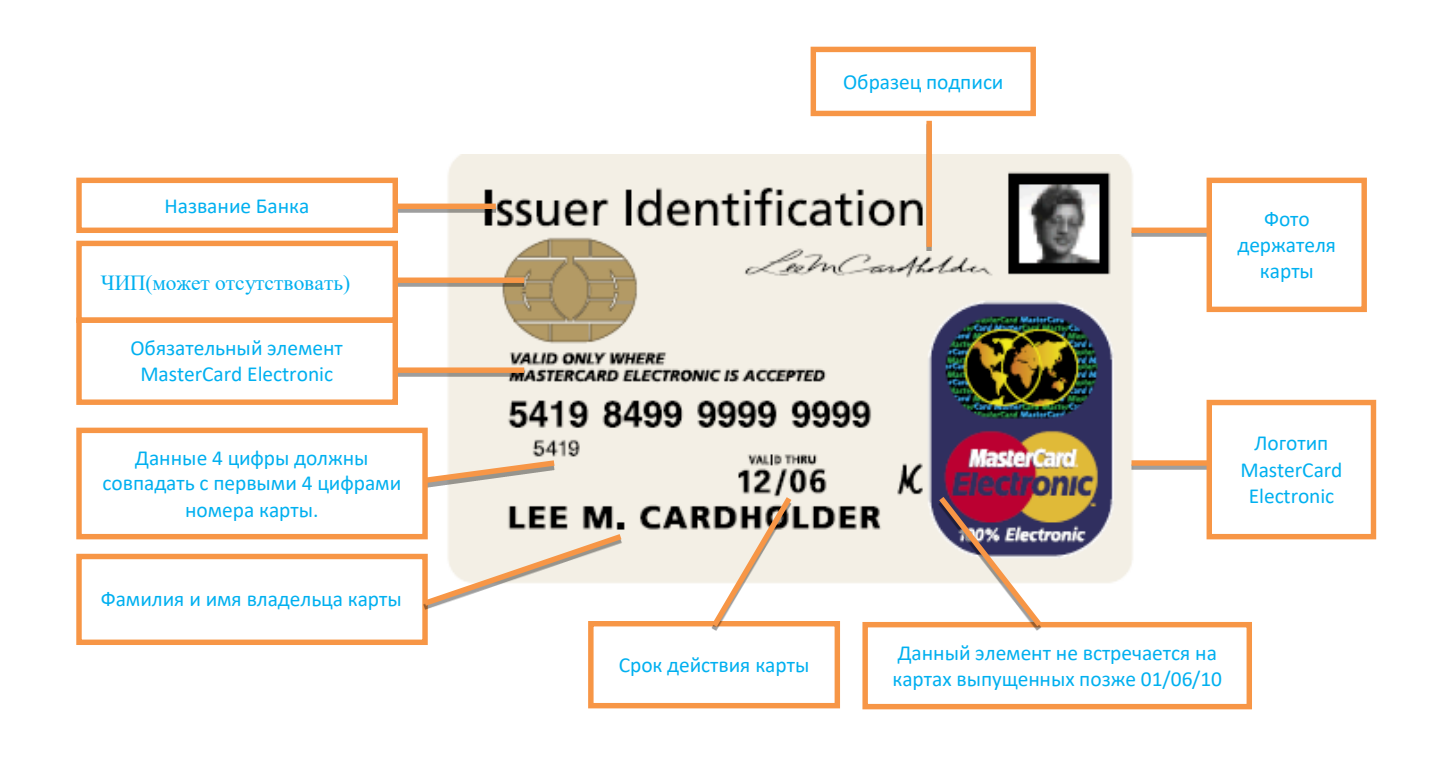

# **3.2.2.** *Особенности карт* **Maestro/Cirrus.**

**Имеют те же особенности, что и карты MasterCard, за исключением ряда особенностей:**

1. Наличие отдельного логотипа. Логотип MasterCard на данных картах отсутствует.

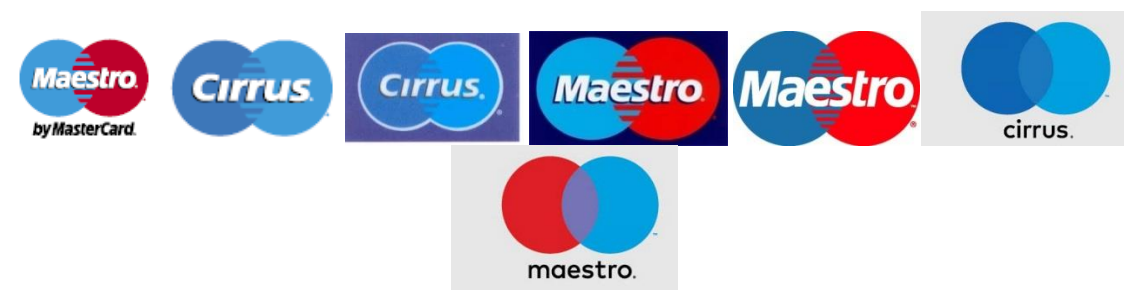

На карте может находиться одновременно логотип Maestro (на лицевой стороне)иcirrus (на оборотной стороне). На оборотной стороне логотип, как правило, черно-белого цвета.

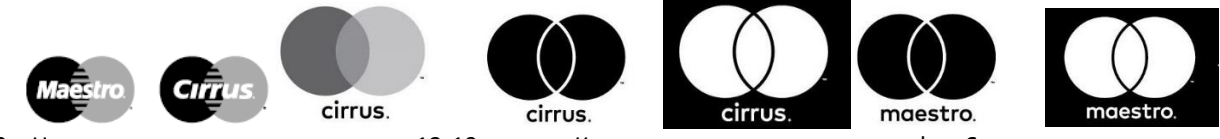

- 2. Номер карты должен состоять из 12-19 знаков. Карты могут начинаться на цифру **6**.
- 3. Может отсутствовать голограмма. Если голограмма присутствует, то выглядит следующим образом:

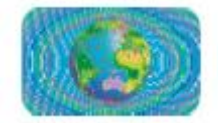

*3.3.Отличительные особенности карт* **UnionPay.**

**Внешний вид карты UnionPay**(лицевая сторона)

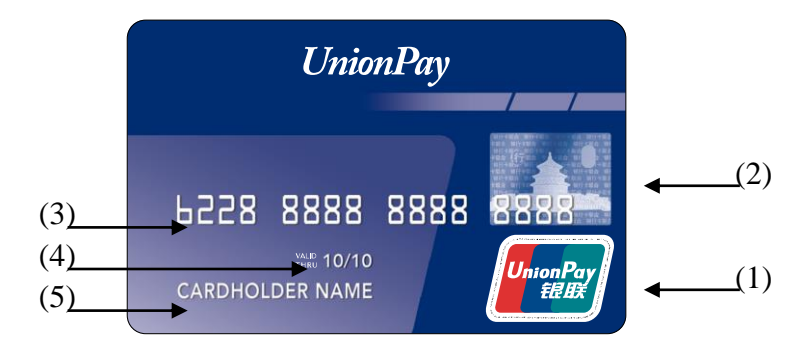

**(1) Логотип UnionPay,** как правило, размещается **на лицевой части карты справа, выше или ниже голограммы***,* на некоторых картах логотип UnionPay может быть нанесён на оборотной стороне карты**.**

На кобейджинговых картах UnionPay (когда на картах также размещены логотипы других платежных систем – VISA, MatsrCard…) логотип UnionPay нанесён в правом верхнем углу, логотип второго бренда – в правом нижнем углу лицевой стороны карты. На картах UnionPay может быть нанесён как новый, так и старый логотип

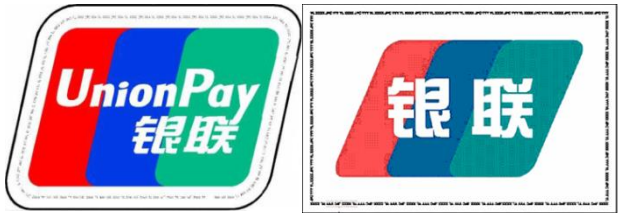

(Новый логотип UnionPay) (Старый логотип UnionPay)

**Новый Логотип— трехцветный (красный, синий, зеленый), с надписью UnionPay на английском и китайском языках.**

**Старый логотип— трехцветный (красный, синий, зеленый), с надписью UnionPay только на китайском языке.**

(2) **Голограмма UnionPay** – карта может быть с голограммой и без нее.

Голограмма может находиться на лицевой (выше логотипа) или оборотной стороне. Содержит трёхмерное изображение Храма Неба на фоне параллельно расположенных двуцветных надписей «Союз банковских карт» на китайском языке. В левом верхнем углу находится лупа, в правом – печать UnionPay на китайском языке в китайском стиле;

# **ГолограммаUnionPay:**

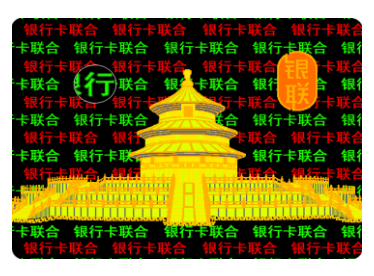

- (3) **Номер карты -**эмбоссирован или напечатан, содержит от 13 до 19 цифр (обычно 16). Как правило начинаются с цифр 62, возможны иные варианты начальных цифр, например 3,4,5 или 9.
- (4) **Срок действия карты**  является опциональным полем, может отсутствовать на карте. Если присутствует на карте, то может быть в двух форматах:
	- ММ/ГГ (дата начала действия) ММ/ГГ (дата окончания действия);
	- ММ/ГГ (дата окончания действия)
- (5) **Имя владельца карты** -размещается на лицевой стороне под сроком действия карты.

Может отсутствовать на карте

- (6) **Чип** карты могут быть с чипом и без чипа.
- (7) **Фотография держателя карты** наличие необязательно. Может находиться как на лицевой, так и на оборотной стороне карты.
- (8) **Логотип банка** наличие необязательно. Может находиться как на лицевой, так и на оборотной стороне карты

**Внешний вид карты UnionPay**(оборотная сторона)

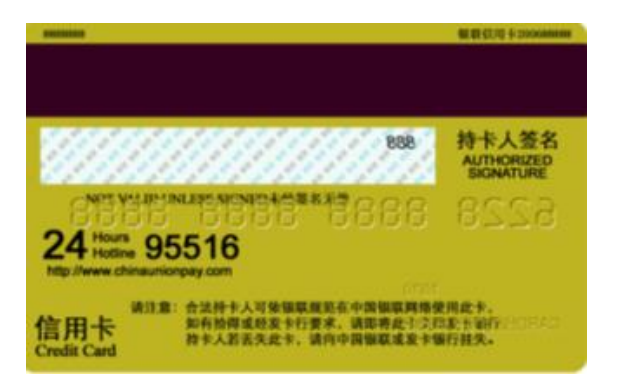

**Магнитная полоса** — располагается на оборотной стороне карты, в верхней части.

**Полоса для подписи Держателя карты** — располагается под магнитной полосой. Для карт UnionPay возможны две различные полосы подписи:

-полоса подписи заполнена символами UnionPay синего и серого цвета на китайском языке, или

-полоса заполнена символами UnionPay синего и красного цвета на китайском и на английском языка.

На полосе для образца подписи держателя может быть нанесен трехзначный код безопасности (CVN2).

# **3.4** *Отличительные особенности карт* **МИР.**

# **Внешний вид карты МИР (лицевая сторона)**

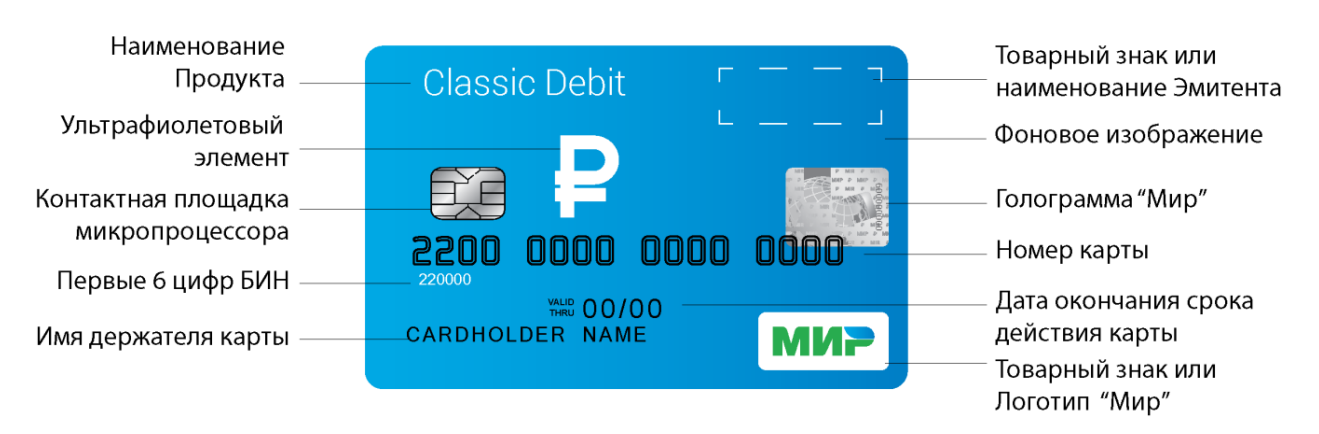

**Наименование продукта** – располагается в верхней части карты.

**Ультрафиолетовый элемент** – выполняет функцию защиты от подделок и обязательно размещается на всех картах Мир в середине карты, распознается в ультрафиолетовом свете.

Ультрафиолетовый элемент представляет собой знак рубля.

**Контактная площадка микропроцессора (Чип)** – присутствует на всех картах Мир, допускается золотого или серебряного цвета.

**Первые 6 цифр БИН** – первые 6 цифр номера карты, нанесены меньшим шрифтом, чем сам номер карты и располагаются под номером карты.

**Имя держателя карты** – располагается в нижней части карты. Для неперсонализированных карт имя держателя может отсутствовать.

**Наименование Эмитента** – наименование банка, выпустившего карту. Является обязательным элементом. Может размещаться как на лицевой, так и на оборотной стороне карты.

**Фоновое изображение** – может быть различным, в зависимости от дизайна карты.

# **Фотографическая репродукция подписи -**

На некоторых картах МИР на лицевой стороне (правый или левый верхний угол) или на оборотной стороне в левом нижнем углу, может находиться фотография владельца карты и изображение подписи. Наличие необязательно.

**Голограмма «Мир»** - выполняет функцию защиты от подделок и обязательно размещается на всех картах «Мир» на лицевой или оборотной стороне. Может быть как золотого, так и серебряного оттенка; вертикальное размещение голограммы «Мир» не допускается.

**Номер карты** – может составлять от 16 до 19 цифр, начинаться с цифр в диапазоне номеров от 220000… до 220499.

**Дата окончания срока действия** – указан в формате ММ/ГГ. Месяц и год должны находиться после слов «Valid Thru» или «Expiry Date», которые обязательно присутствуют на карте.

В основном используется формат **ММ/YY** (месяц/год) и означает, что карта может быть принята к оплате по последний день данного месяца (указанного на карте).

**Товарный знак или логотип «Мир» -** размещается на лицевой стороне карты в правом нижнем, правом верхнем или левом верхнем положении. Является обязательным элементом.

Карты платежной системы МИР могут быть совмещены с другими платежными системами. В этом случае на лицевой стороне карты располагаются логотипы других платежных систем. На фото изображены карты МИР совмещенные с платежной системой Maestro и JCB.

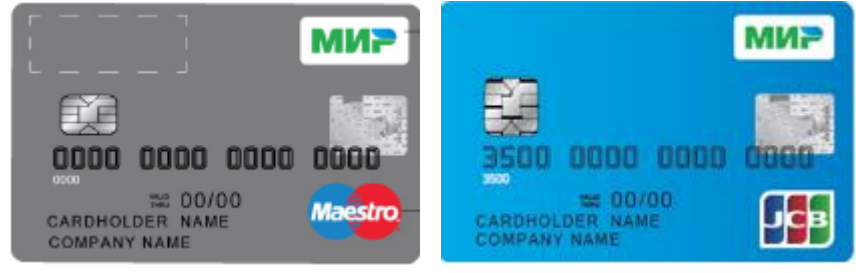

**Внешний вид карты МИР (оборотная сторона)**

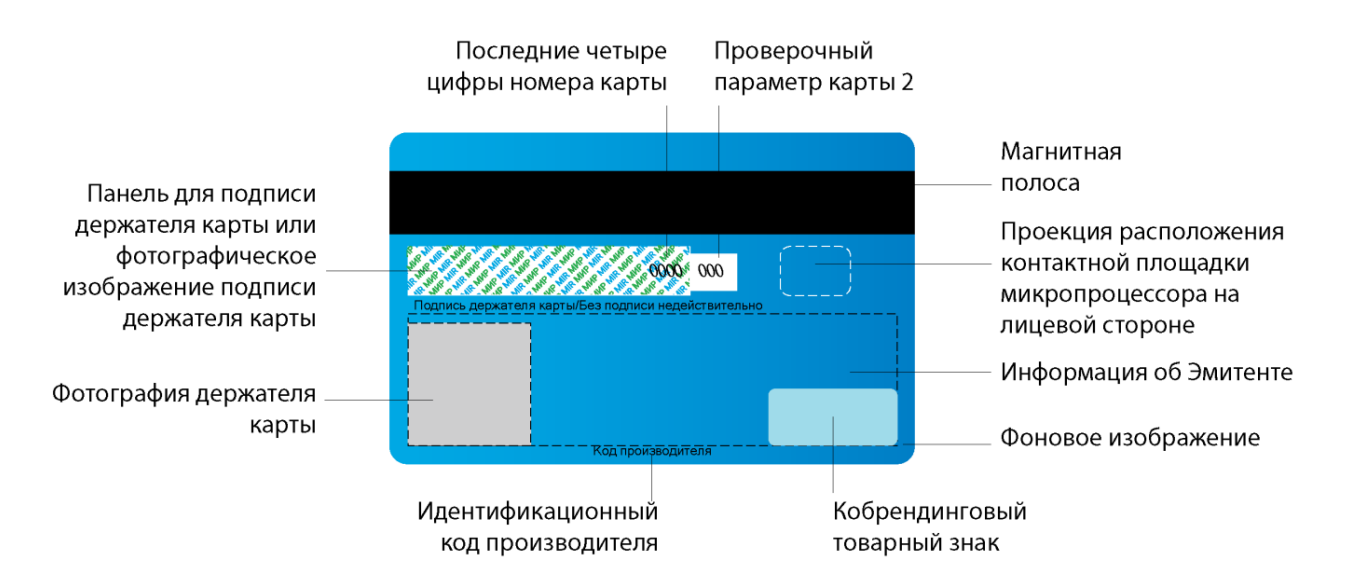

# **Магнитная полоса – обязательный элемент на всех картах «МИР».**

**Последние четыре цифры номера карты** – дублируют последние 4 цифры номера карты**,** указанный на лицевой стороне.

**Панель для подписи держателя карты** – подпись держателя карты обязательна, без подписи карта к обслуживанию не принимается. Должна присутствовать надпись «МИР», нанесенная на полосу для подписи. В случае, если надпись «МИР» повреждена, то карта считается недействительной и ее не рекомендовано принимать к оплате. При повреждении надписи «МИР» под полосой должна быть надпись «НЕДЕЙСТВИТЕЛЬНА».

# **Фотография держателя карты – наличие не обязательно.**

**Проверочный параметр карты 2 (ППК2)** – 3-х значный номер.

# **Последние четыре цифры номера карты** - необязательный элемент.

На оборотной стороне карты также могут располагаться: голограмма, наименование эмитента.

# **3.5** *Отличительные особенности карт* **JCB.**

**Внешний вид карты JCB (лицевая сторона)**

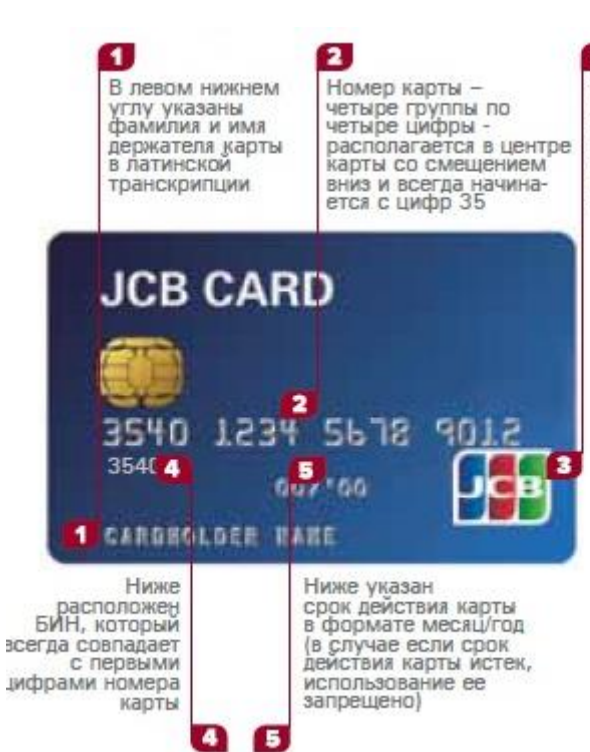

 $\mathbf{z}$ Оригинальный логотип платежной системы. как правило, находится в правом нижнем углу карты

**1.Имя держателя карты** – располагается в нижней части карты. Для неперсонализированных карт имя держателя может отсутствовать.

**2.Номер карты** – может составлять от 16 до 19 цифр, начинаться с цифр в диапазоне номеров от 356999… до 357200.

**3.Товарный знак или логотип «JCB» -** размещается на лицевой стороне карты в правом нижнем, правом верхнем или левом верхнем положении. Является обязательным элементом.

Карты платежной системы JCB могут быть совмещены с другими платежными системами. В этом случае на лицевой стороне карты располагаются логотипы других платежных систем. На фото изображены карты JCB совмещенные с платежной системой МИР и UnionPay.

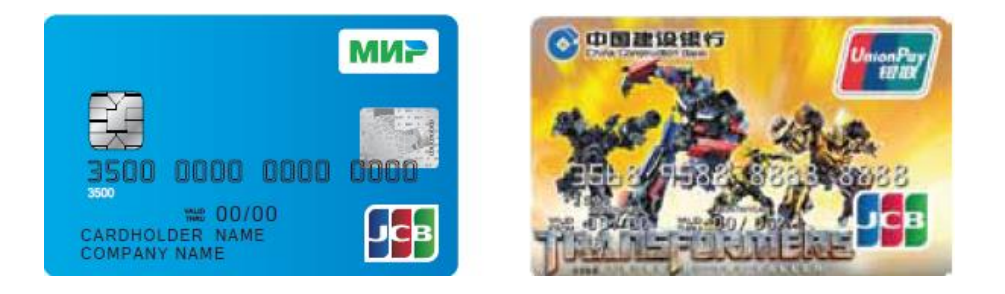

**4.Первые 6 цифр БИН** – первые 6 цифр номера карты, нанесены меньшим шрифтом, чем сам номер карты и располагаются под номером карты.

**5.Дата окончания срока действия** – указан в формате ММ/ГГ. Месяц и год должны находиться после слов «Valid Thru» или «Expiry Date», которые обязательно присутствуют на карте.

В основном используется формат **ММ/YY** (месяц/год) и означает, что карта может быть принята к оплате по последний день данного месяца (указанного на карте).

**Чип** - Карты платежной системы JCB могут не иметь микропроцессорного чипа на лицевой стороне карты. В этом случае считывание карты всегда осуществляется по магнитной полосе.

**Внешний вид карты JCB (оборотная сторона)**

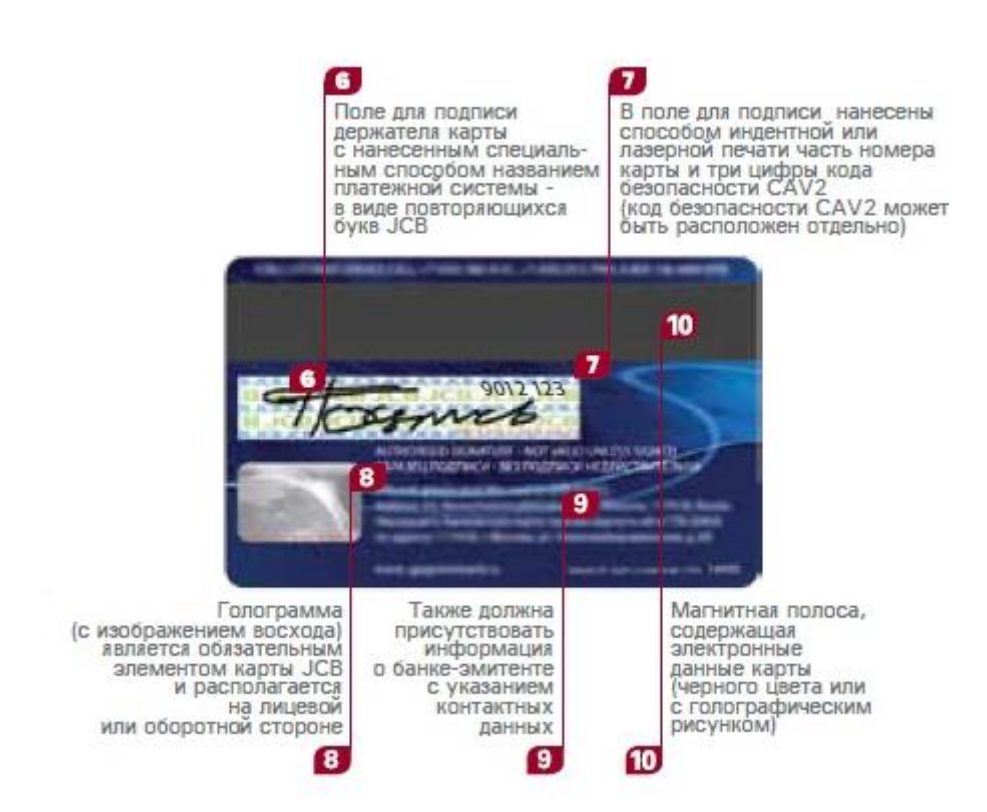

**6.Панель для подписи держателя карты** – подпись держателя карты обязательна, без подписи карта к обслуживанию не принимается. Должна присутствовать надпись «JCB», нанесенная на полосу для подписи. В случае, если надпись «JCB» повреждена, то карта считается недействительной и ее не рекомендовано принимать к оплате.

**7.CAV2** – Обязательным элементом является размещение в поле для подписи 4 последних цифр номера карты и 3 цифр CAV2 (кода безопасности).

# **8. Голограмма с изображением восхода солнца (обязательный элемент).**

# **9. Информация о банке выпустившем карту.**

**10.Магнитная полоса –** обязательный элемент на всех картах «JCB».

На оборотной стороне карты также может располагаться наименование эмитента и фотография держателя карты.

# **ПРИМЕЧАНИЕ:**

*НЕЗАВИСИМО ОТ ТИПА КАРТ и Платежной системы - Номер карты на чеке (последние 4 цифры номера карты) ВСЕГДА должен совпадать с номером карты на лицевой стороне карты.*

*Подпись на оборотной стороне карты всегда должен совпадать с подписью на чеке.*

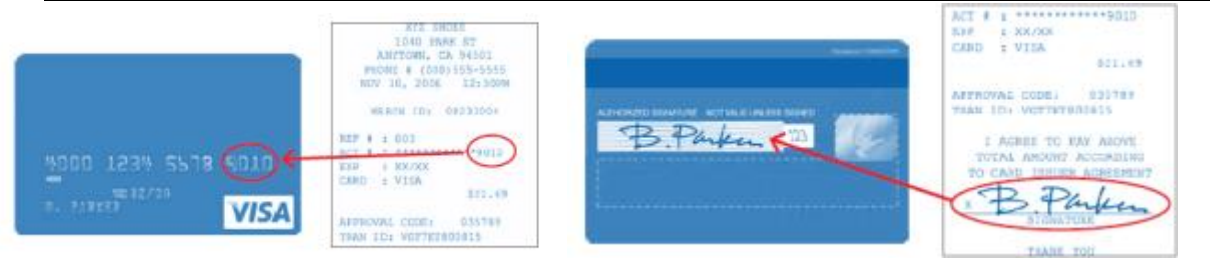